# Esempio di acquisizione dati da un sensore: misure con un fotometro Edoardo Milotti Corso di Metodi di Trattamento del Segnale,

Evoluzione dei dispositivi di acquisizione dati:

- ADC con elettronica di interfaccia dedicata
- bus di acquisizione sincroni (CAMAC, GPIB, etc. ... )
- bus di acquisizione asincroni (Fastbus)
- bus interni a PC (PCI)
- bus esterni a PC (USB-2)
- utilizzo dell'interfaccia wireless 802.11

## **S Series Multifunction DAQ** – up to 16-Bit, up to 3 MS/s per Channel, up to 8 Analog Inputs

## NI 6123, NI 6122, NI 6133, NI 6132

- 4 or 8 simultaneous-sampling differential analog inputs
- 14- or 16-bit resolution
- 3 MS/s<sup>1</sup> or 500 kS/s per channel maximum sampling rate
- 4 analog input ranges
- · Deep onboard memory -16 or 32 MS
- · 8 digital I/O lines (5 V/TTL/CMOS): two 24-bit counter/timers
- · Digital and analog triggering
- · Measurement services that simplify configuration and measurements

#### **Operating Systems**

 $\cdot$  Windows 2000/NT/XP

#### **Recommended NI Software**

- LabVIEW 7.x or higher
- $\cdot$  LabWindows/CVI 7.x or higher
- · Measurement Studio 7.x or higher
- · Digital Waveform Editor
- · SignalExpress 1.x or higher

#### **Other Compatible Software**

- VI Logger 2.x or higher
- · Visual Studio .NET
- Visual Basic, C/C++, and C#

#### **Measurement Services** Software (included)

- · NI-DAOmx driver
- · Measurement & Automation **Explorer** configuration utility
- VI Logger Lite data-logging software

#### **Calibration Certificate Available**

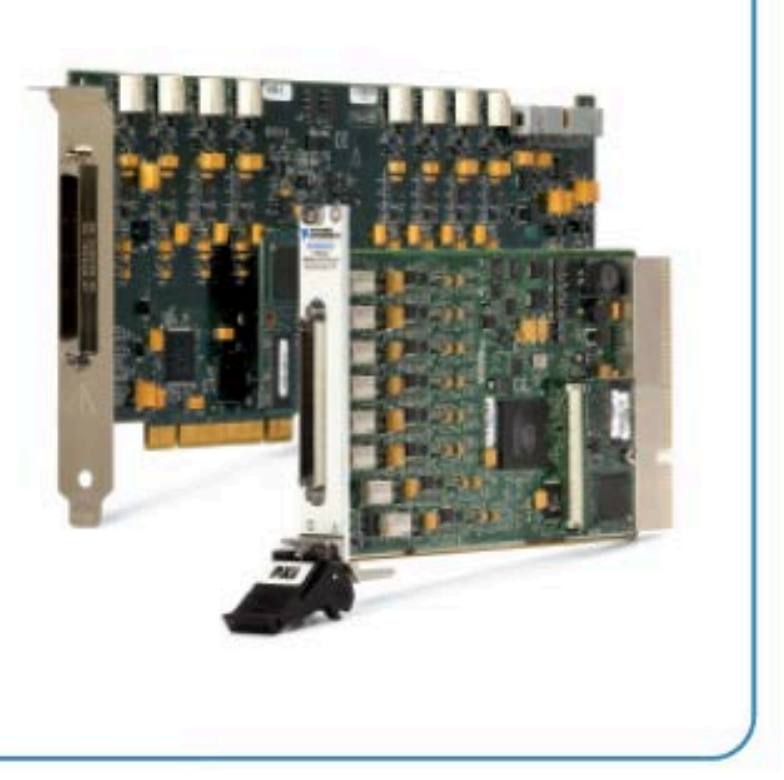

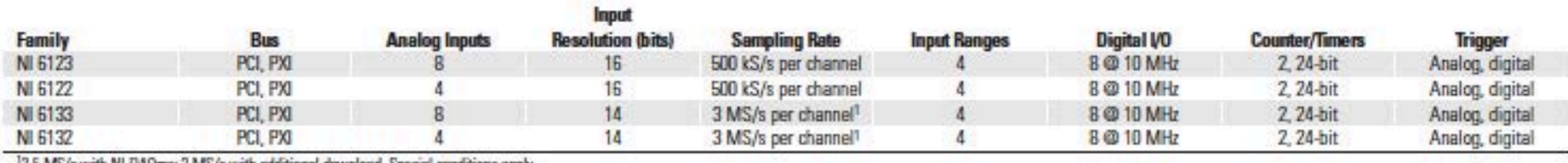

'2.5 MS/s with NI-DADmx: 3 MS/s with additional download. Special conditions.

Table 1. Channel, Speed, and Resolution Specifications

## **Specifications-**

These specifications are typical at 25 °C unless otherwise noted.

## **Analog**

### **Input Characteristics**

Number of channels

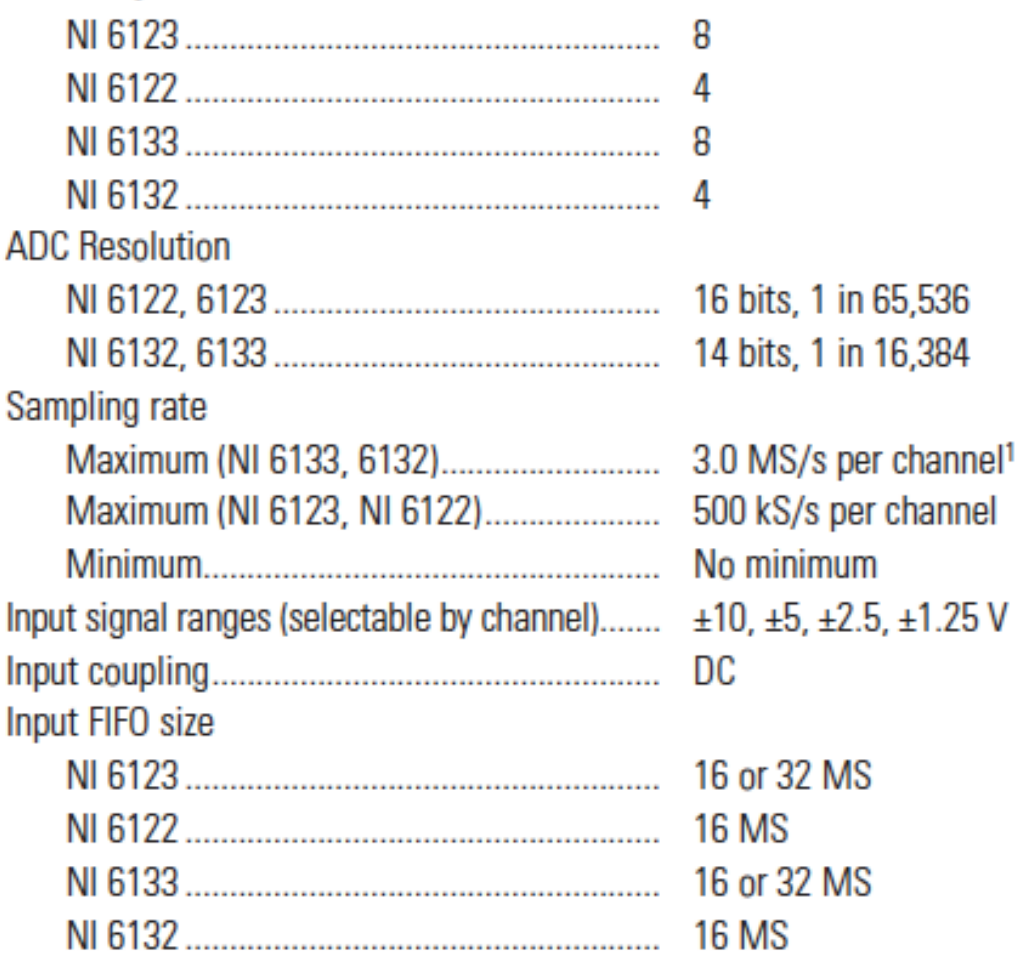

12.5 MS/s with NI-DAQmx; 3 MS/s with additional download. Special conditions apply.

## **Digital I/O**

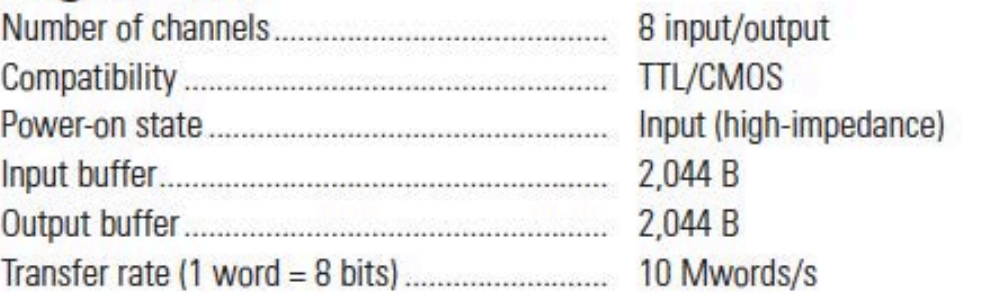

## **Timing I/O**

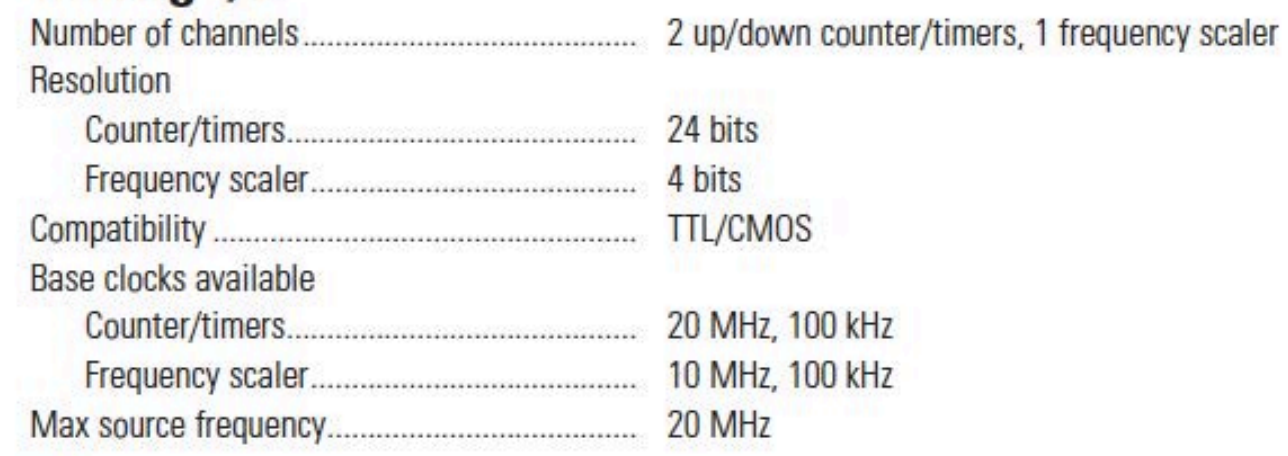

## **Triggers**

## **Analog Trigger**

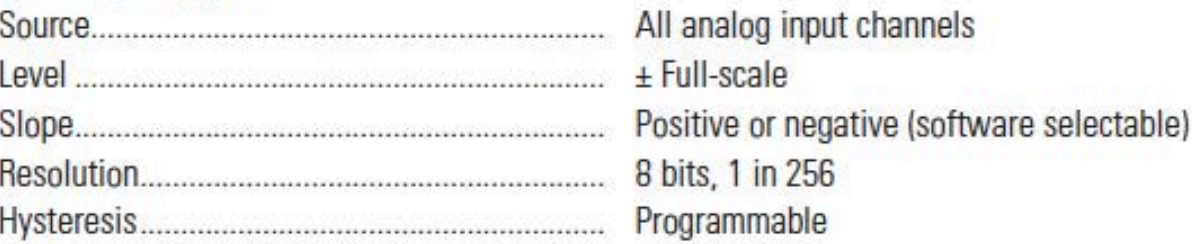

## **Digital Trigger**

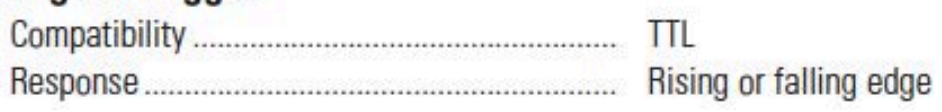

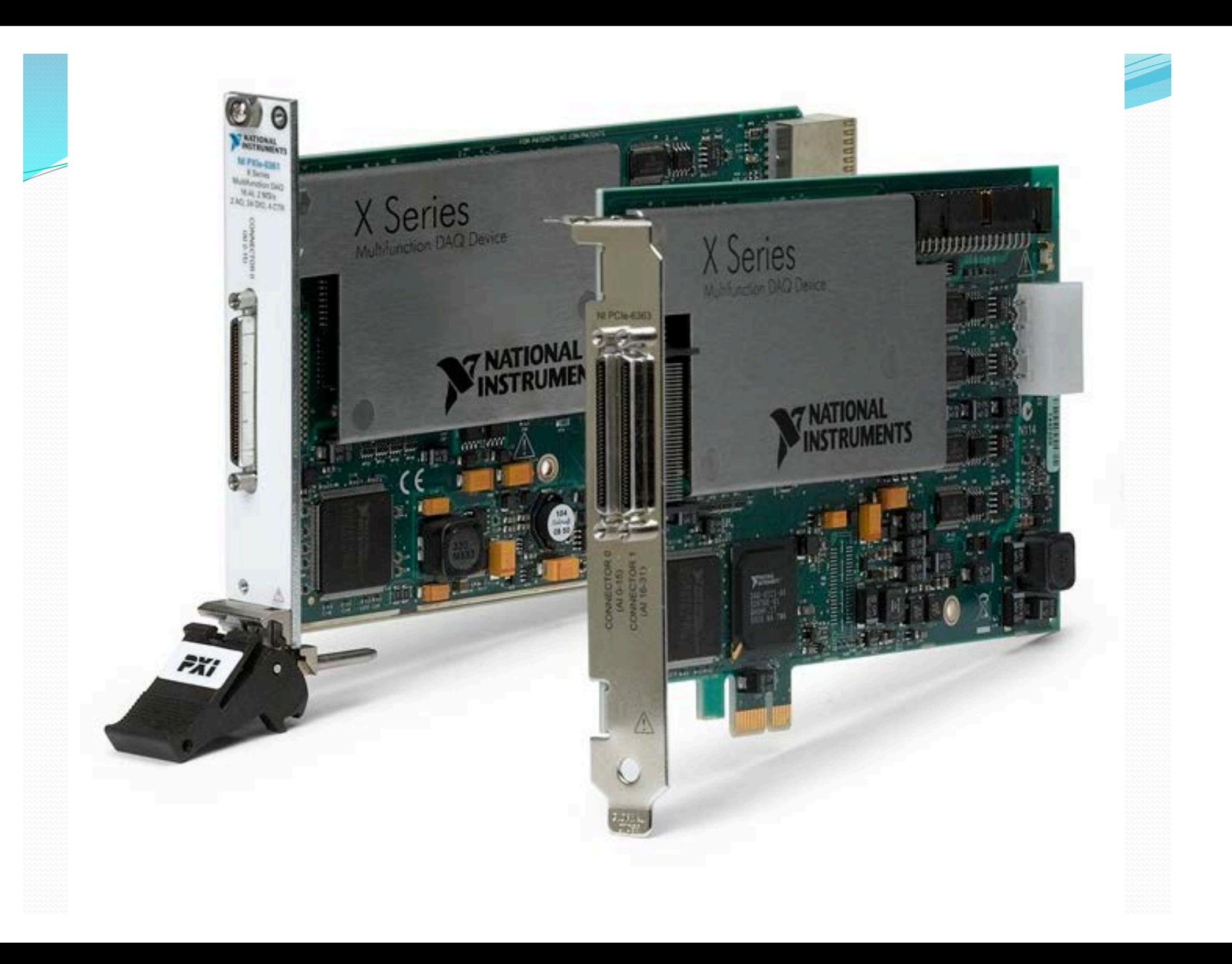

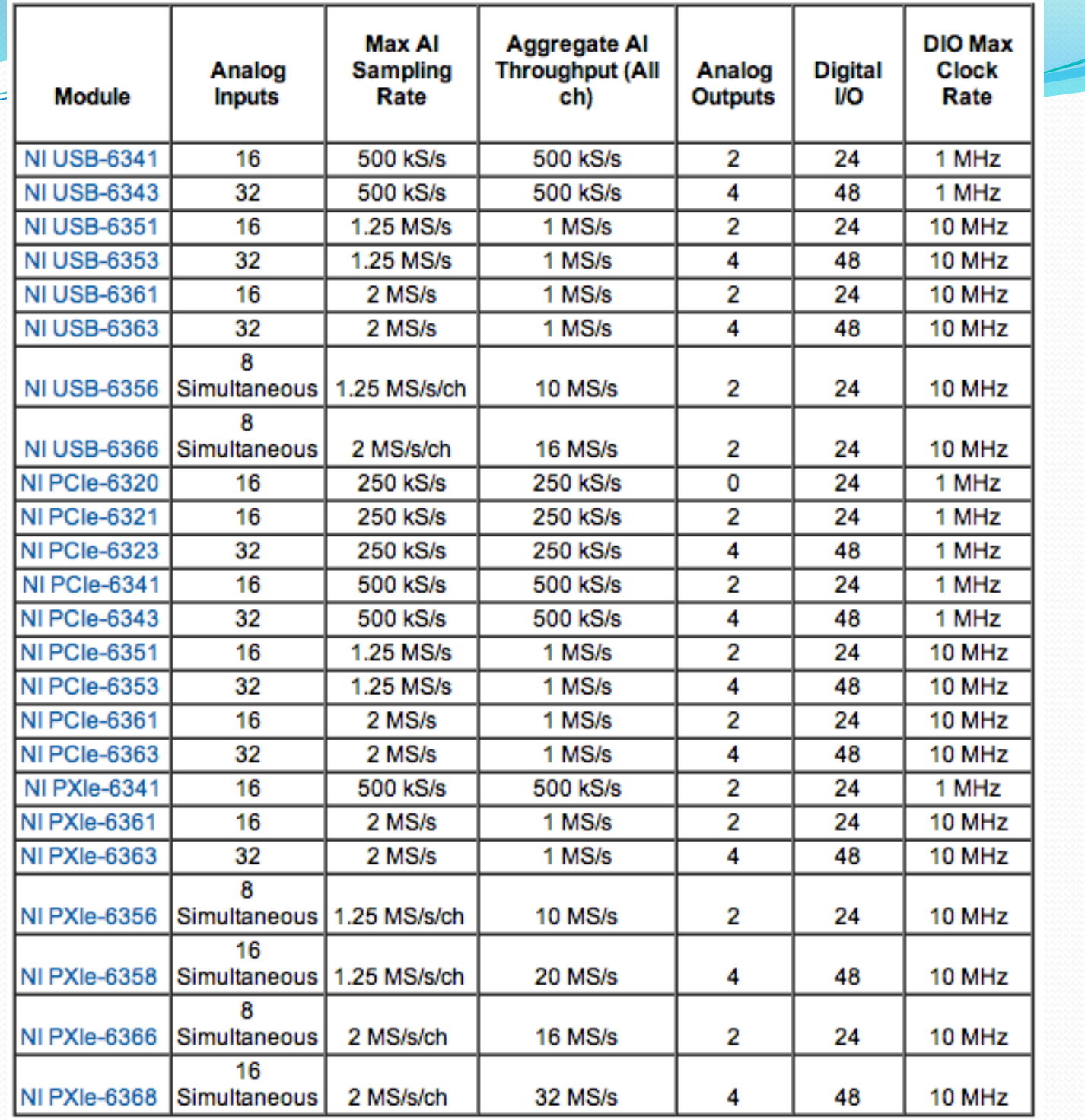

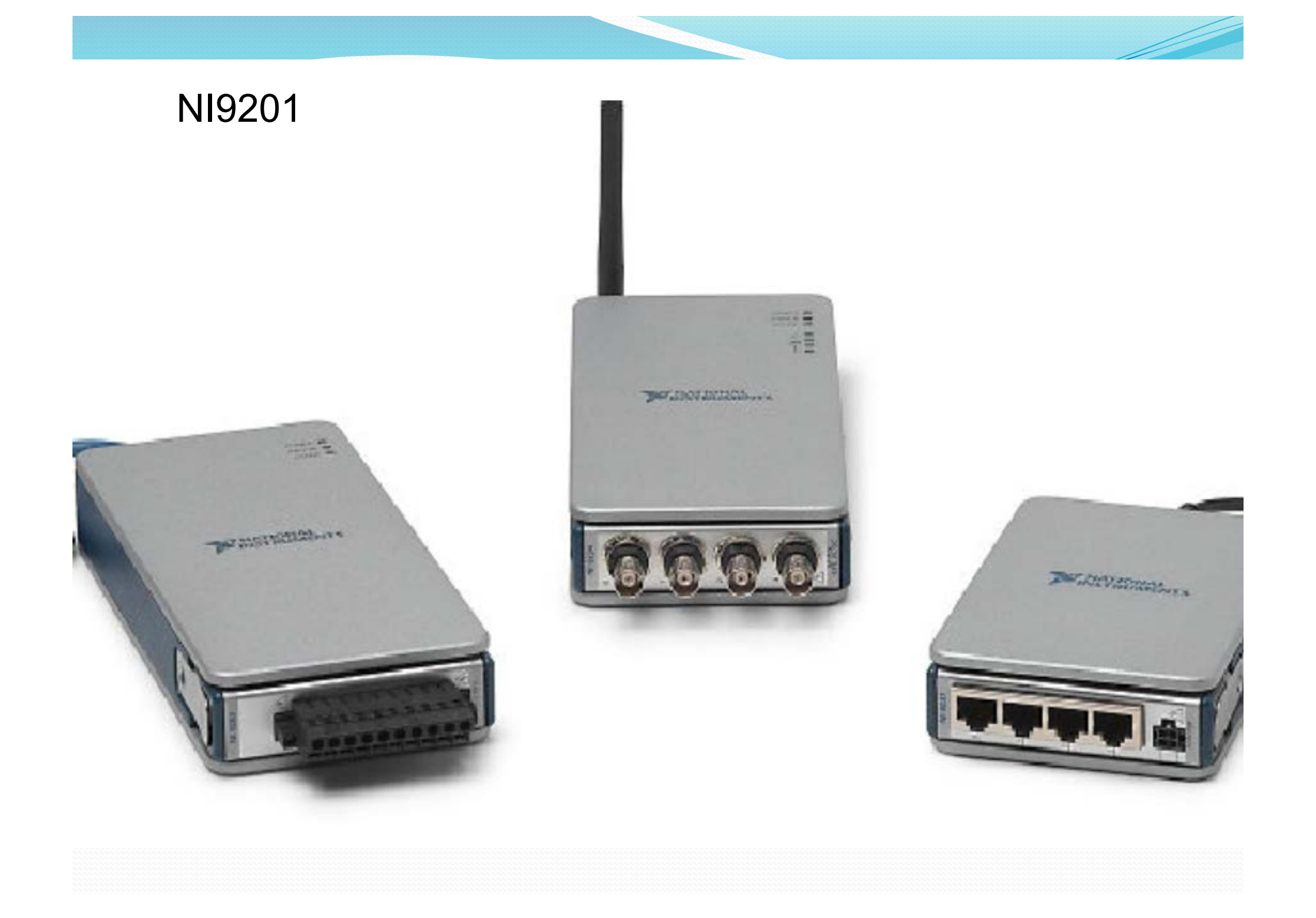

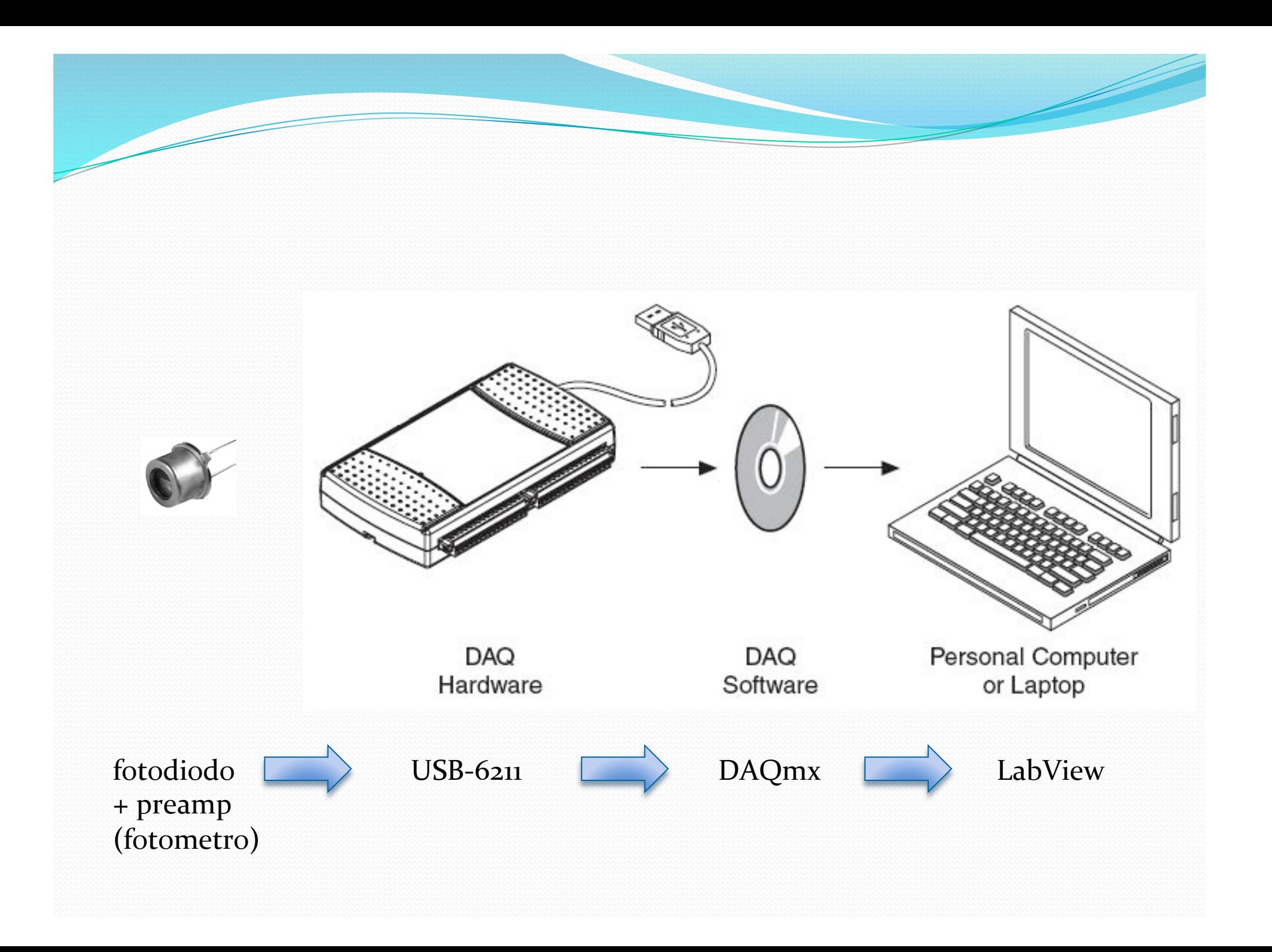

## La scheda di acquisizione e generazione di segnali USB-6211

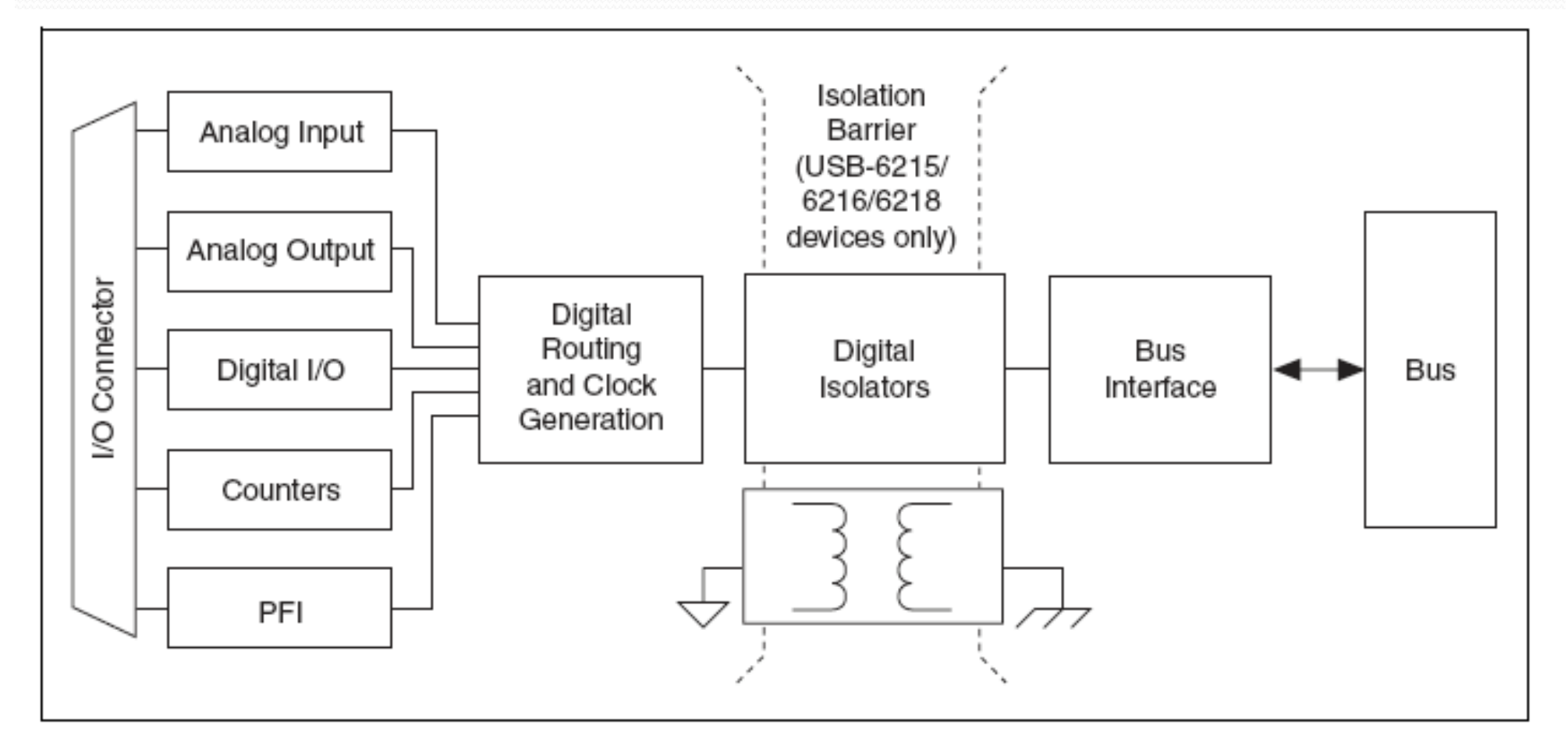

Figure 2-2. USB-621x Block Diagram

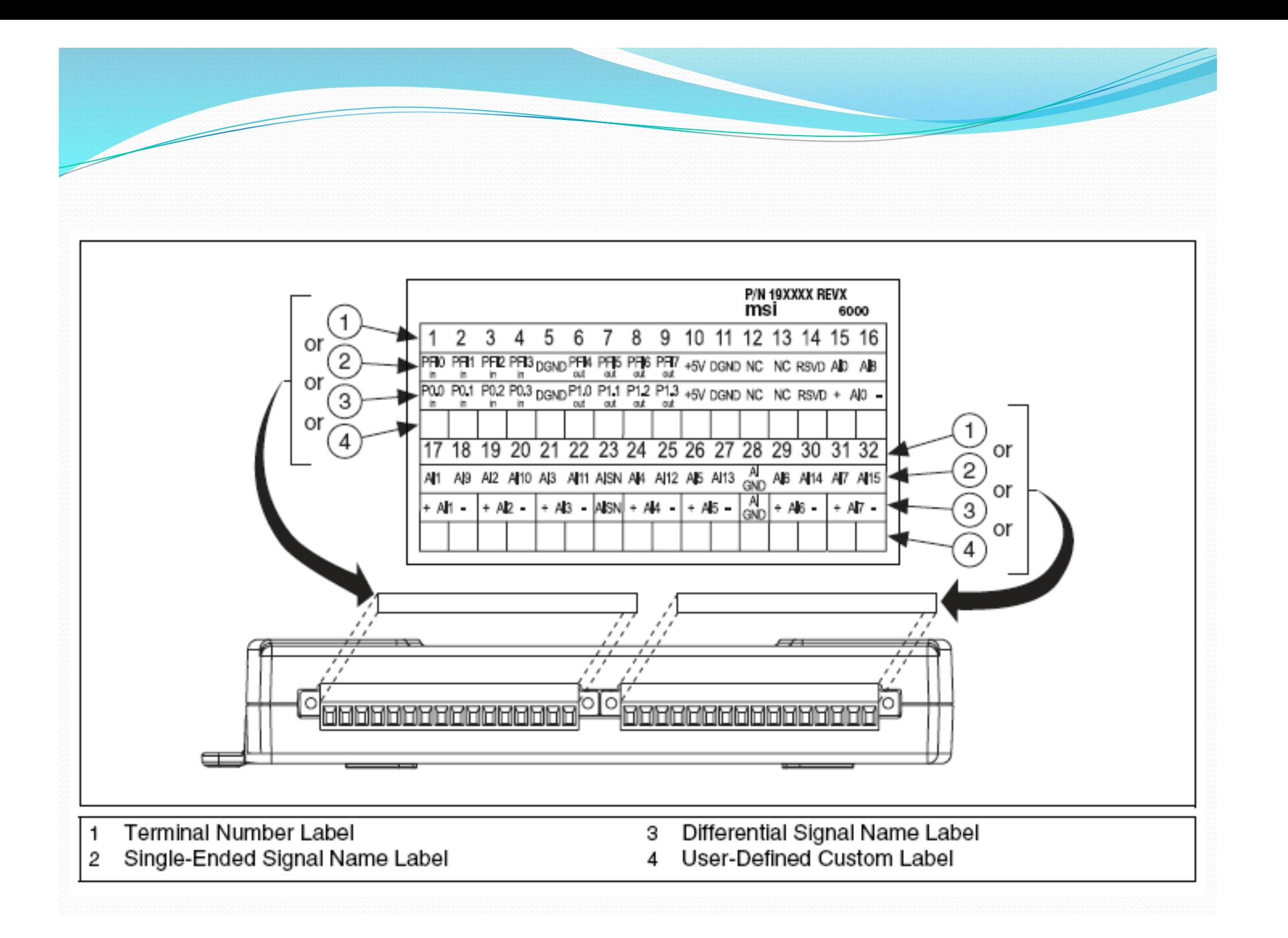

## **Analog Input**

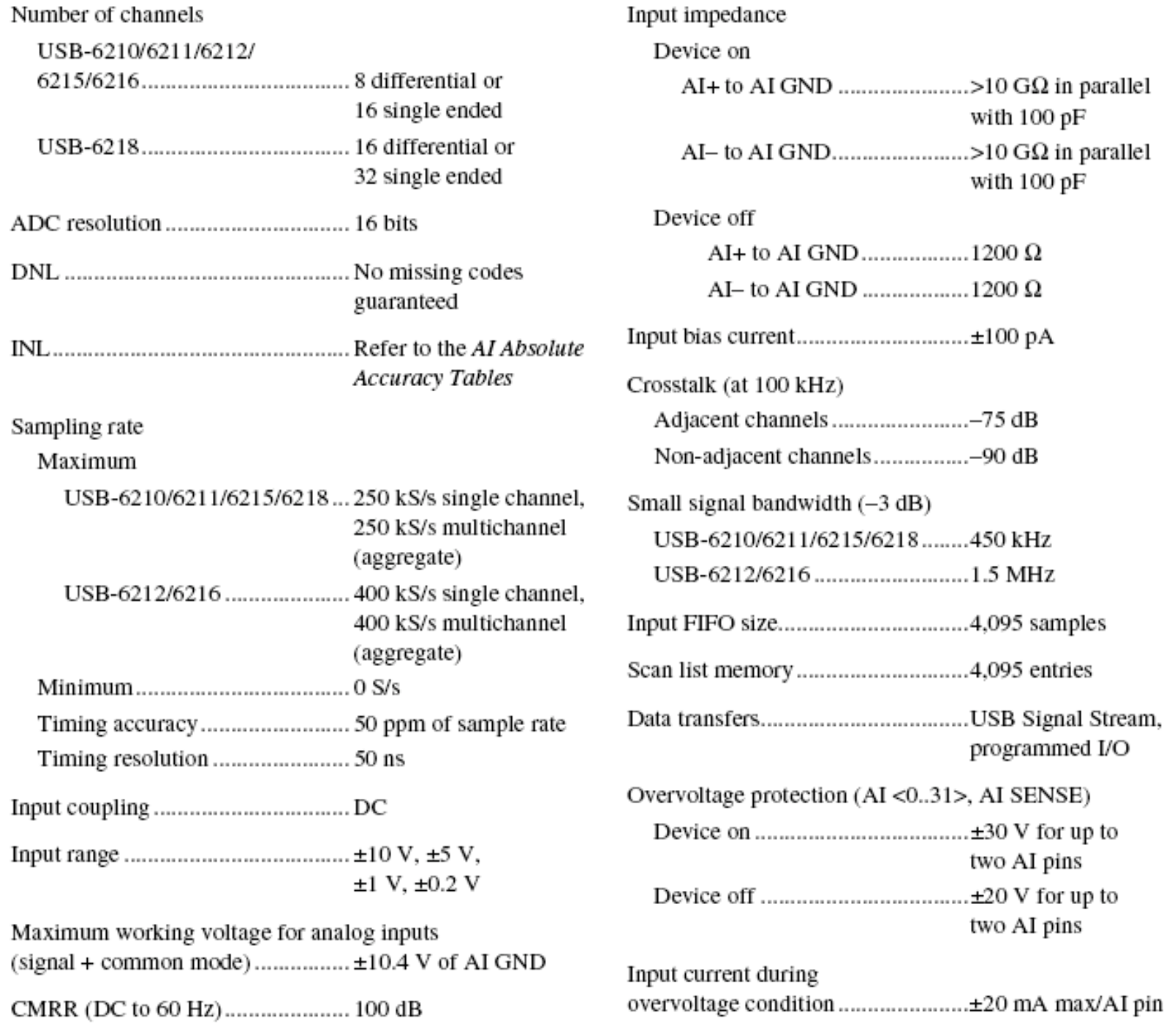

## **Analog Output**

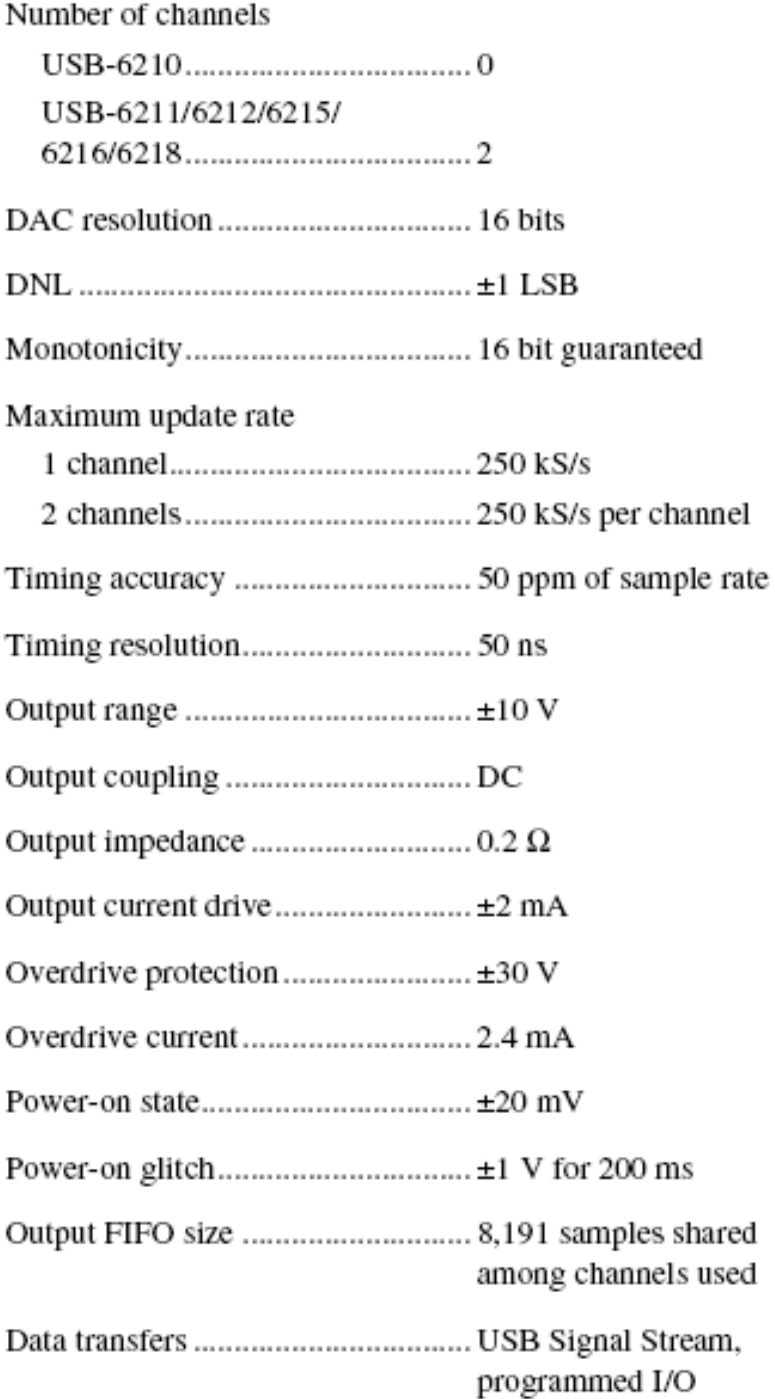

AO waveform modes:

- · Non-periodic waveform
- · Periodic waveform regeneration mode from onboard FIFO
- Periodic waveform regeneration from host buffer including dynamic update

Settling time, full scale step

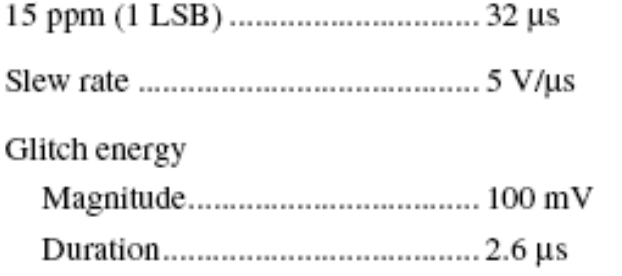

#### Digital I/O/PFI

#### **Static Characteristics**

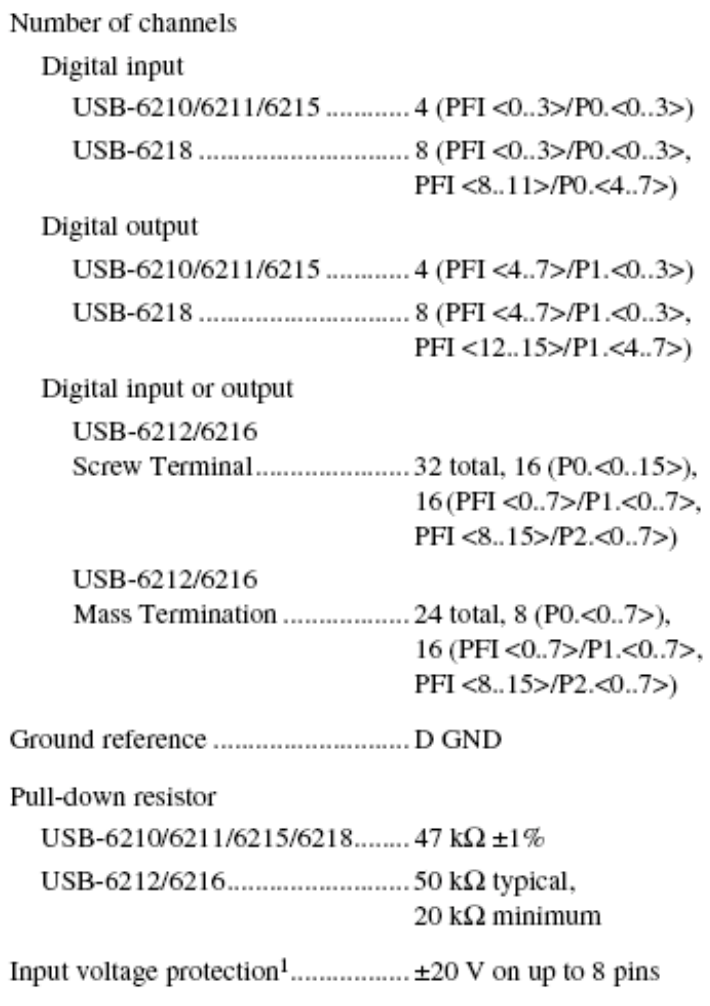

### **General-Purpose Counter/Timers**

pulse, semi-period, period, two-edge separation Position measurements ................... X1, X2, X4 quadrature encoding with Channel Z reloading; two-pulse encoding dynamic updates, frequency division, equivalent time sampling Internal base clocks.......................... 80 MHz, 20 MHz, 0.1 MHz External base clock frequency ........ 0 MHz to 20 MHz Aux, A, B, Z, Up\_Down Routing options for inputs USB-6210/6211/6215/6218 ....... PFI <0..3>, PFI <8..11>, many internal signals many internal signals programmed I/O

#### **External Digital Triggers**

 $\overline{\phantom{a}}$ 

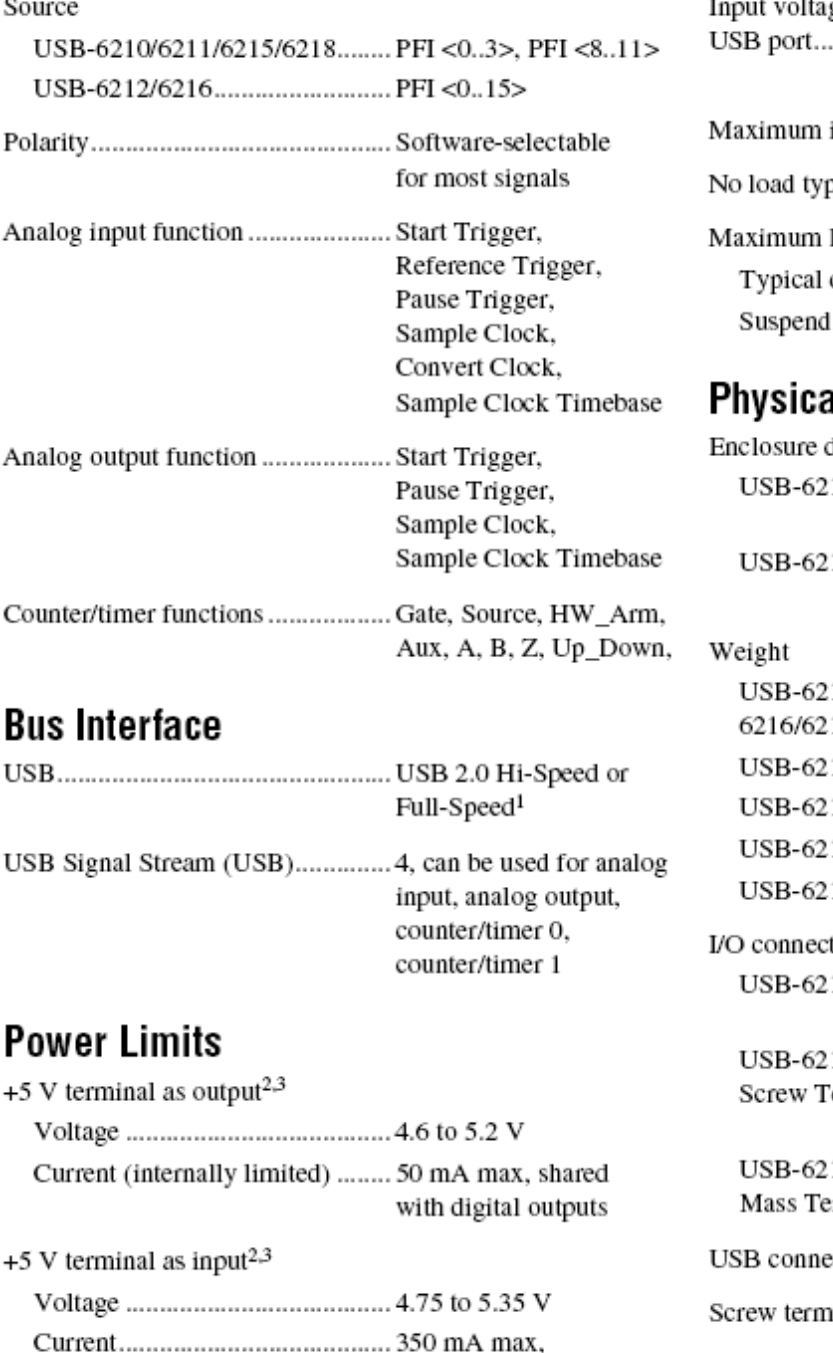

self-resetting fuse

#### **Power Requirements**

Input voltage on USB-621 $x$ configured state inrush current.................500 mA pical current ...................320 mA at 4.5 V load al Characteristics dimensions (includes connectors)  $21x$  Screw Terminal.........16.9  $\times$  9.4  $\times$  3.1 cm  $(6.65 \times 3.70 \times 1.20 \text{ it}$ 1x Mass Termination .....  $19.3 \times 9.4 \times 3.1$  cm  $(7.61 \times 3.68 \times 1.20)$  it

10/6211/6212/6215/ 218 Screw Terminal.........206 g (7.2 oz) 212 Mass Termination .....227 g (8.0 oz) 216 Mass Termination ..... 231 g (8.1 oz) 212/6216/6218 OEM ......76 g (2.6 oz)

#### tors

10/6211/6215 ................Two 16-position combicon

12/6216/6218 erminal.............................. Four 16-position combicon 12/6216 ermination .....................One 68-pin SCSI ector ................................Series B receptacle

ninal wiring .....................16 to 28 AWG

Torque for screw terminals ...............  $0.22 - 0.25$  N  $\cdot$  m  $(2.0 - 2.2 1b \cdot in.)$ 

#### Acq One Sample.vi

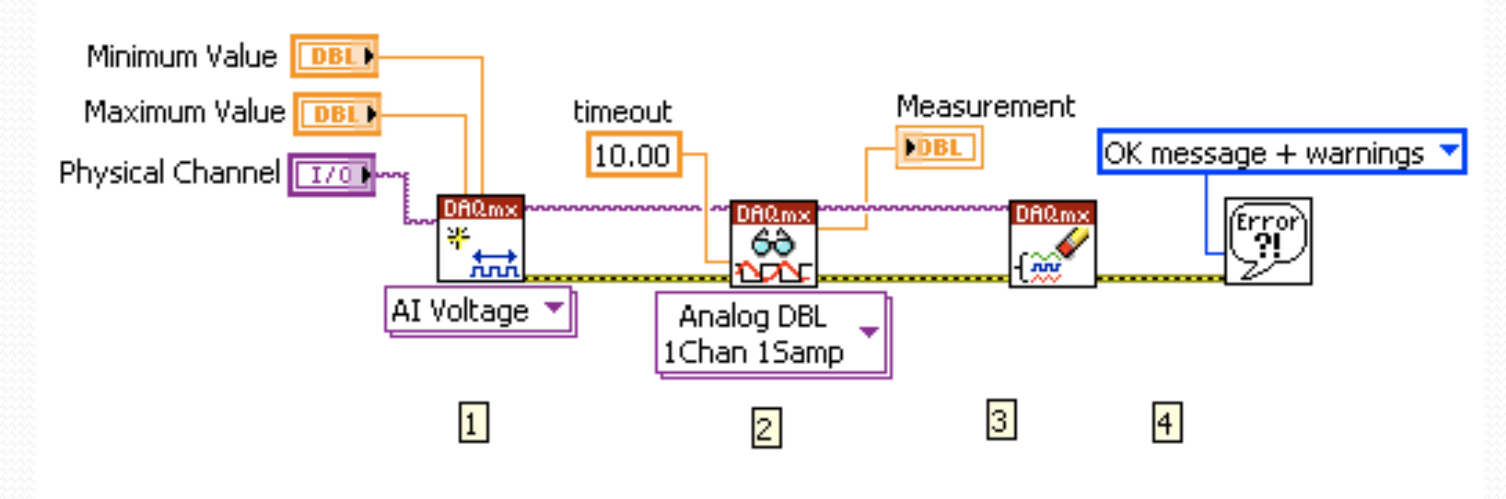

Steps:

1. Create an Analog Input Voltage Channel.

2. Use the Read VI to Measure 1 Sample from 1 Channel on the Data Acquisition Card. Set a timeout so an error is returned if the sample is not returned in the specified time limit

3. Call the Clear Task VI to clear the Task.

4. Use the popup dialog box to display an error if any.

Interazione tra strumento e computer gestita da DAQmx

LabView può interagire direttamente con DAQmx

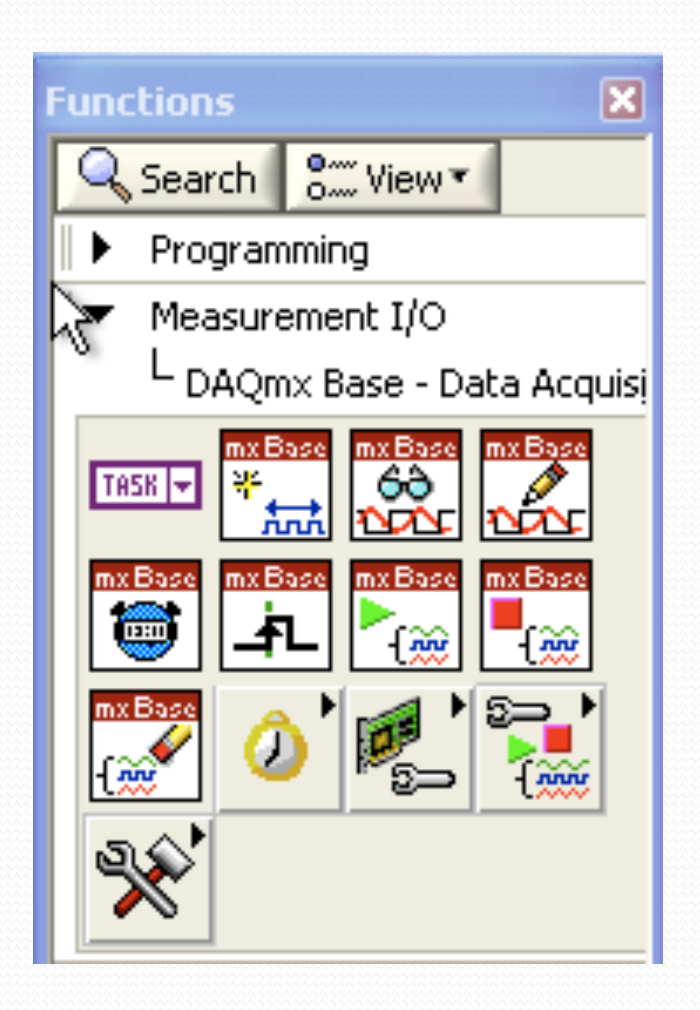

#### Write Dig Port.vi (modificato)

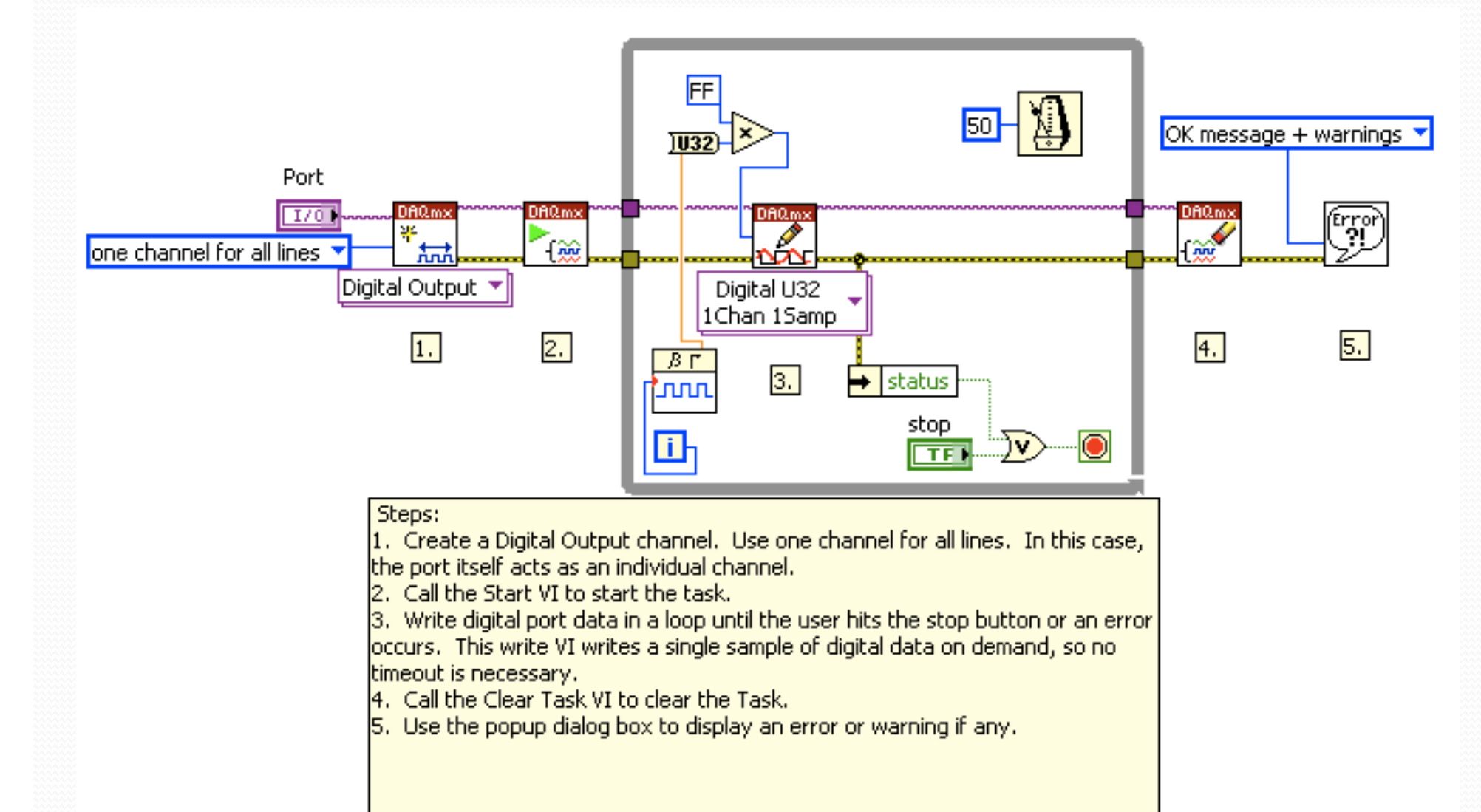

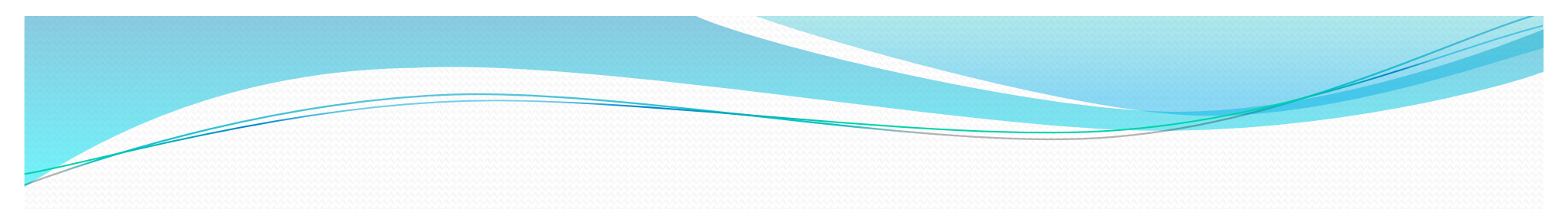

### **DAQmx Create Virtual Channel**

Creates a virtual channel or set of virtual channels and adds them to a task. The instances of this polymorphic VI correspond to the I/O type of the channel, such as analog input, digital output, or counter output; the measurement or generation to perform, such as temperature measurement, voltage generation, or event counting; and in some cases, the sensor to use, such as a thermocouple or RTD for temperature measurements.

If you use this VI within a loop without specifying a **task in**, NI-DAOmx creates a new task in each iteration of the loop. Use the DAOmx Clear Task VI within the loop after you are finished with the task to avoid allocating unnecessary memory. Refer to Task Creation and Destruction for more information about when NI-DAOmx creates tasks and when LabVIEW automatically destroys tasks.

The DAOmx Channel properties include additional channel configuration options.

Use the pull-down menu to select an instance of this VI.

Select an instance

 $\Box$  Place on the block diagram.  $\Box$  Find on the **Functions** palette.

#### **Digital Output**

Creates channel(s) to generate digital signals. You can group digital lines into one digital channel or separate them into multiple digital channels. If you specify one or more entire ports in lines input by using port physical channel names, you cannot separate the ports into multiple channels. To separate ports into multiple channels, use this VI multiple times with a different port each time.

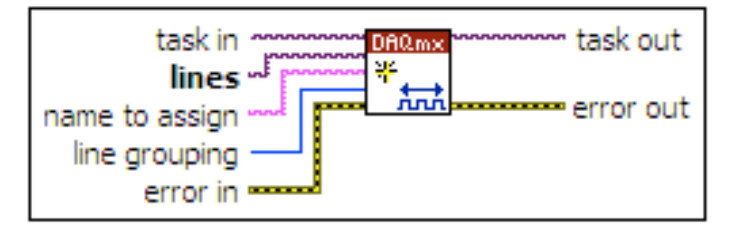

### **DAQmx Start Task**

Transitions the task to the running state to begin the measurement or generation. Using this VI is required for some applications and is optional for others.

If you do not use this VI, a measurement task starts automatically when the DAOmx Read VI runs. The autostart input of the DAOmx Write VI determines if a generation task starts automatically when the DAOmx Write VI runs.

If you do not use the DAQmx Start Task VI and the DAQmx Stop Task VI when you use the DAQmx Read VI or the DAOmx Write VI multiple times, such as in a loop, the task starts and stops repeatedly. Starting and stopping a task repeatedly reduces the performance of the application.

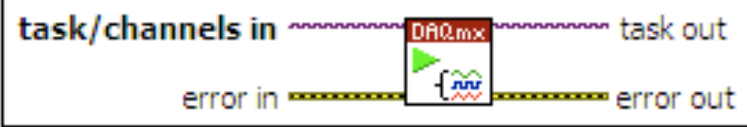

 $\blacksquare$  Place on the block diagram.  $\blacksquare$  Find on the **Functions** palette.

## **DAOmx Write**

Writes samples to the task or virtual channels you specify. The instances of this polymorphic VI specify the format of the samples to write, whether to write one or multiple samples, and whether to write to one or multiple channels.

If the task uses on-demand timing, this VI returns only after the device generates all samples. On-demand is the default timing type if you do not use the DAQmx Timing VI. If the task uses any timing type other than on-demand, this VI returns immediately and does not wait for the device to generate all samples. Your application must determine if the task is done to ensure that the device generated all samples.

The DAQmx Write properties include additional configuration options for write operations.

Use the pull-down menu to select an instance of this VI.

 $\overline{\phantom{0}}$ 

Select an instance

 $\Box$  Place on the block diagram.  $\Box$  Find on the **Functions** palette.

#### Digital 1D U32 NChan 1Samp

Writes a single 32-bit unsigned integer sample to a task that contains one or more digital output channels. Use an instance that writes 32-bit unsigned integers for devices with up to 32 lines per port.

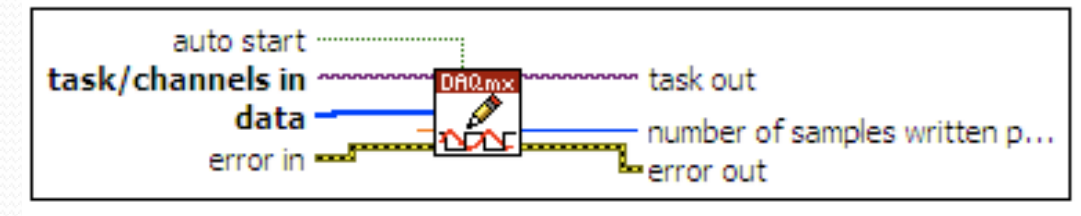

## **DAQmx Clear Task**

Clears the task. Before clearing, this VI stops the task, if necessary, and releases any resources the task reserved. You cannot use a task after you clear it unless you recreate the task.

If you use the DAQmx Create Task VI or the DAQmx Create Virtual Channel VI within a loop, use this VI within the loop after you are finished with the task to avoid allocating unnecessary memory. Refer to Task Creation and Destruction for more information about when to use this VI.

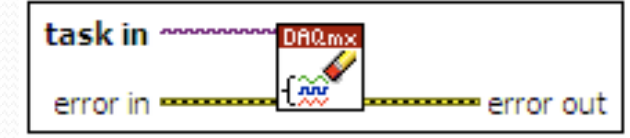

 $\Box$  Place on the block diagram.  $\Box$  Find on the Functions palette.

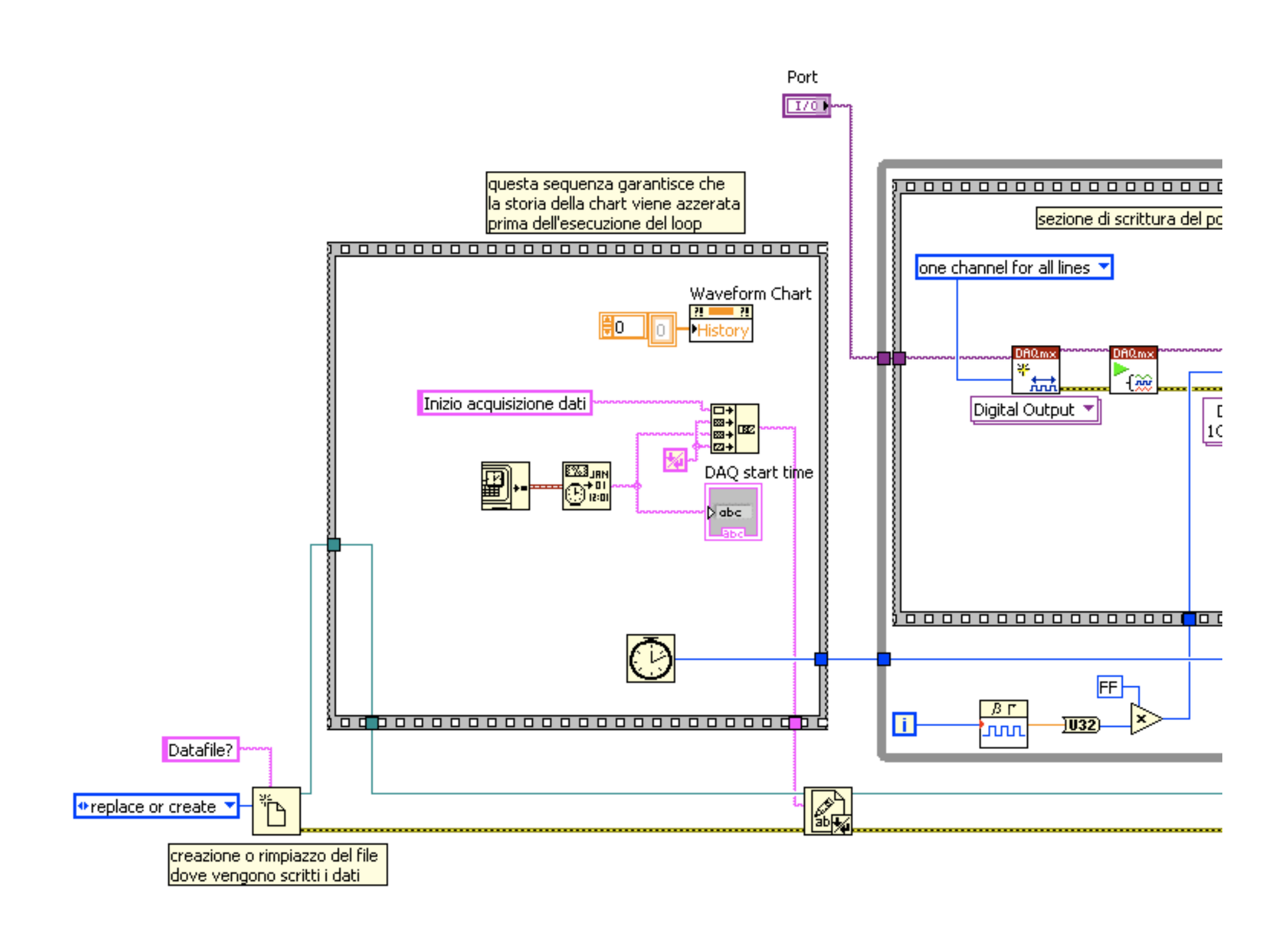

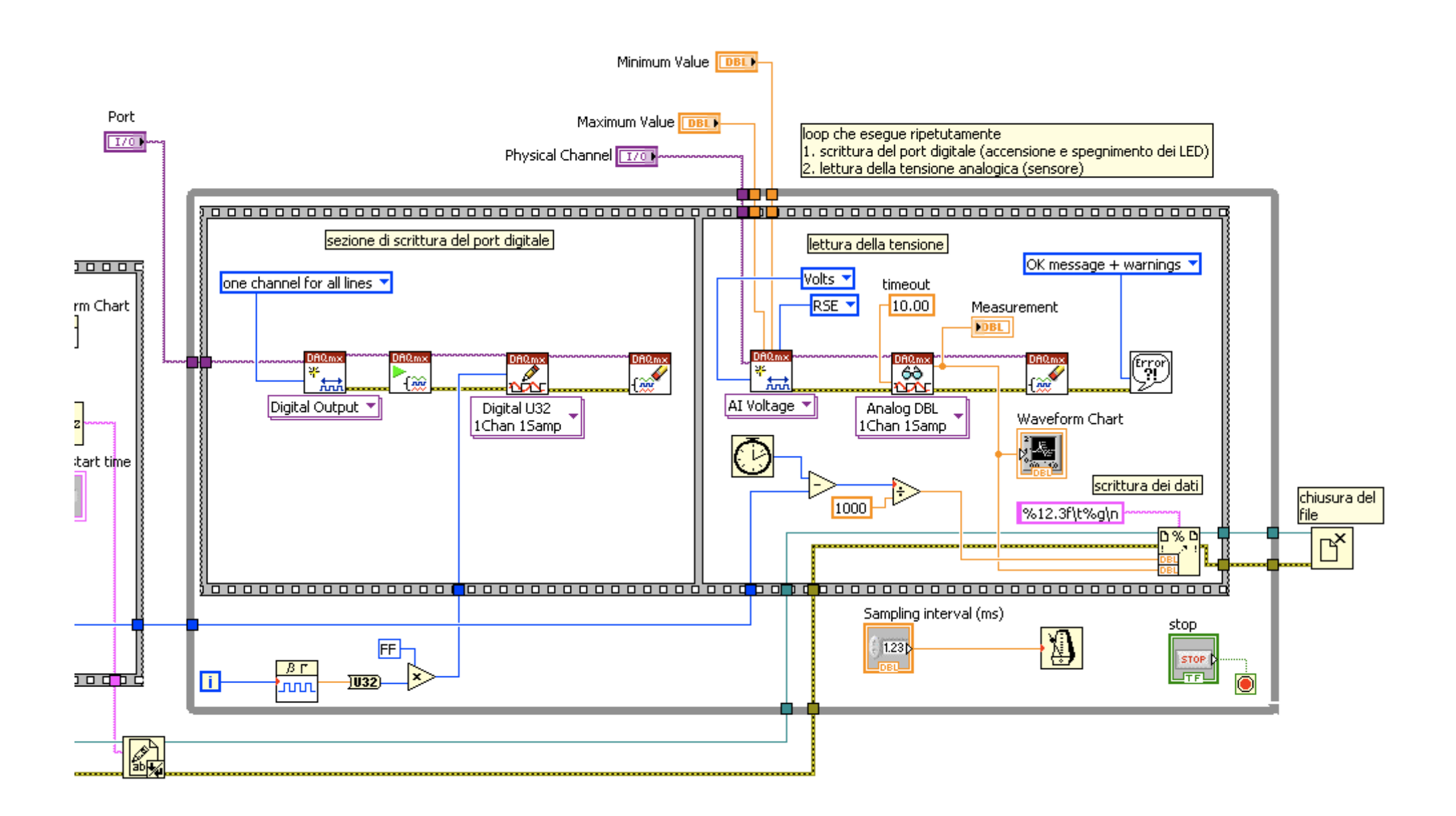

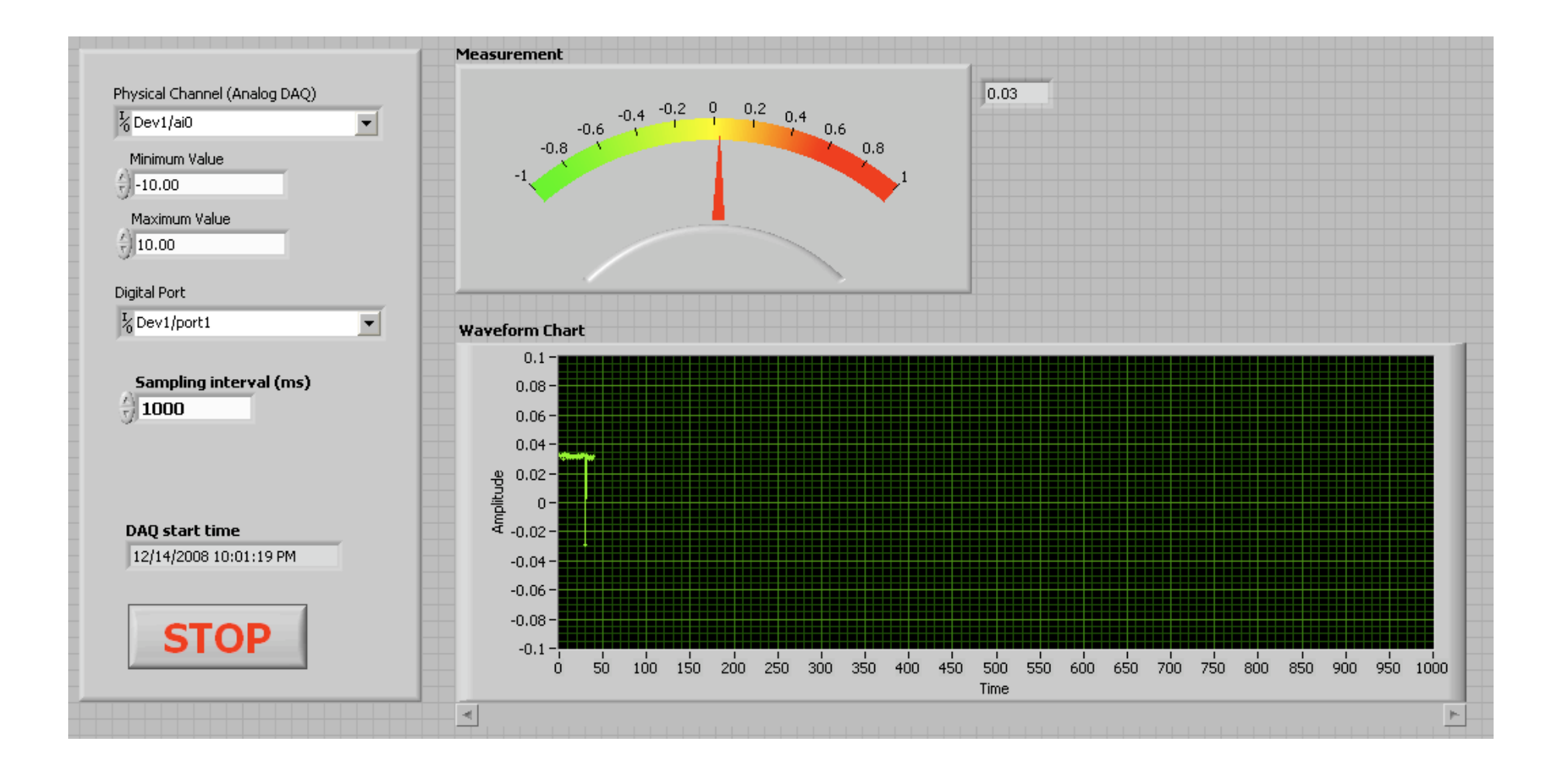

### Cont Acq&Graph Voltage-To File(Binary).vi (modificato)

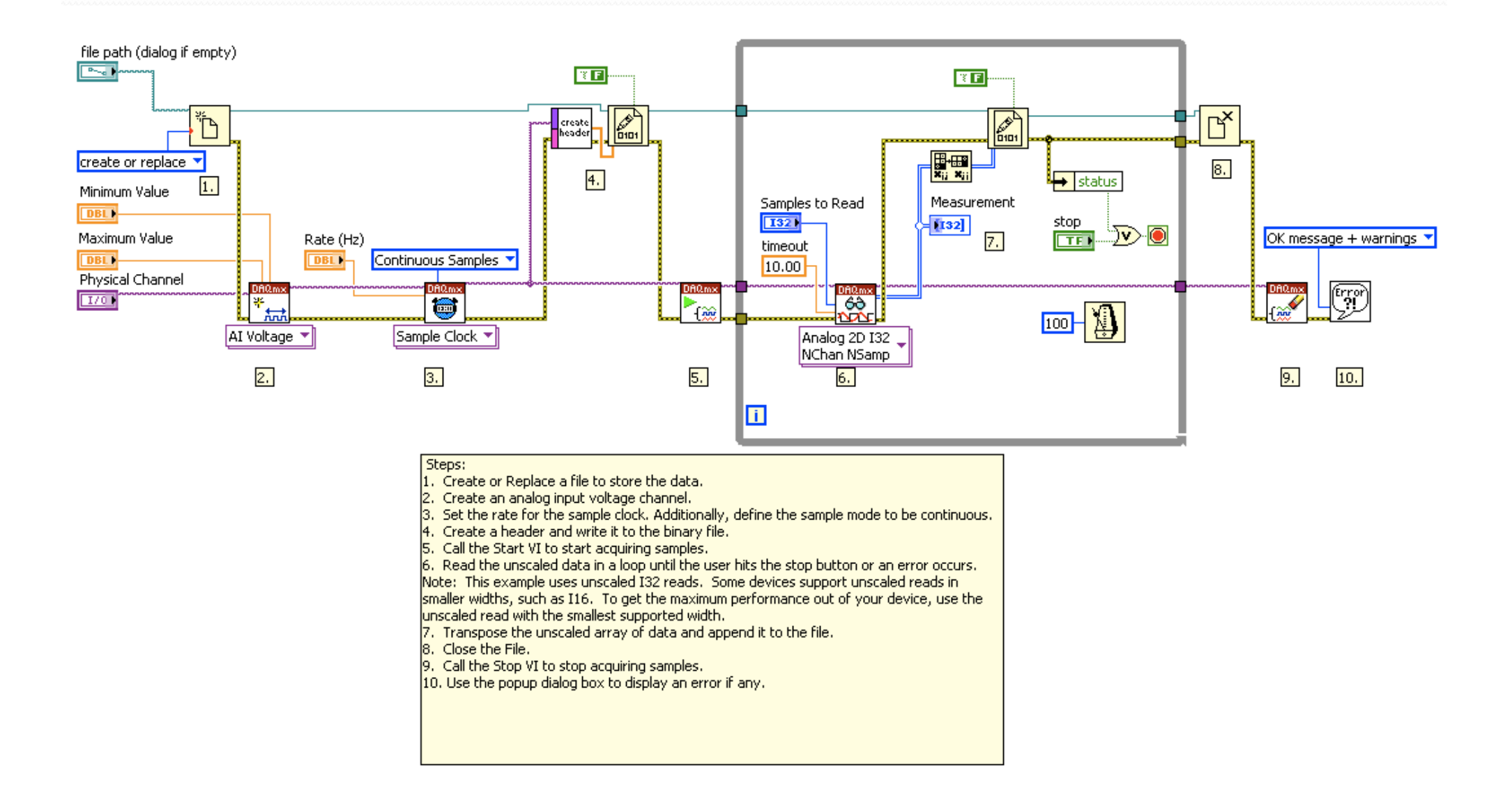

Problemi da risolvere in laboratorio:

1. Collegare l'hardware a disposizione 2. Utilizzare NI Example Finder per individuare gli esempi 3. Ricostruire il programma di acquisizione descritto sopra 4. Accendere il web server per vedere i dati in remoto

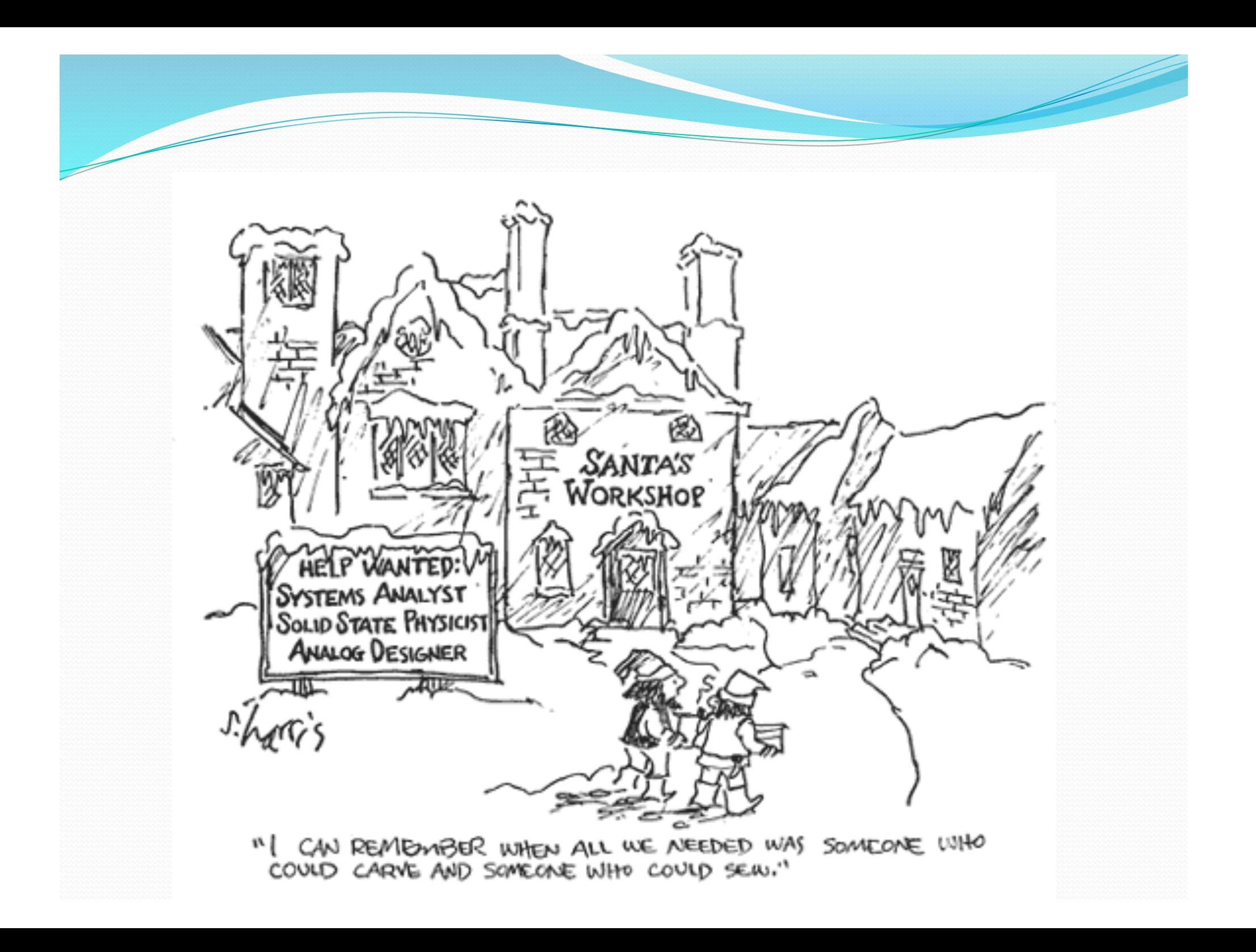